## **Оплата на официальном сайте ГИС ЖКХ**

На официальном сайте государственной информационной системы жилищно-коммунального хозяйства [www.dom.](http://www.dom/)gosuslugi.ru можно проверять правильность начислений за услуги ЖКХ, передавать показания приборов учета и оплачивать за жилищно-коммунальные услуги.

Для этого достаточно быть зарегистрированным на официальном Портале Госуслуг.

Сайт автоматически перенаправляет на страницу аутентификации Портала Госуслуг.

В личном кабинете ГИС ЖКХ отображается недвижимость на праве собственности.

- 1) Под информацией о недвижимости отобразится текущая задолженность по видам услуг;
- 2) Для оплаты необходимо нажать на кнопку «Оплатить ЖКУ»;

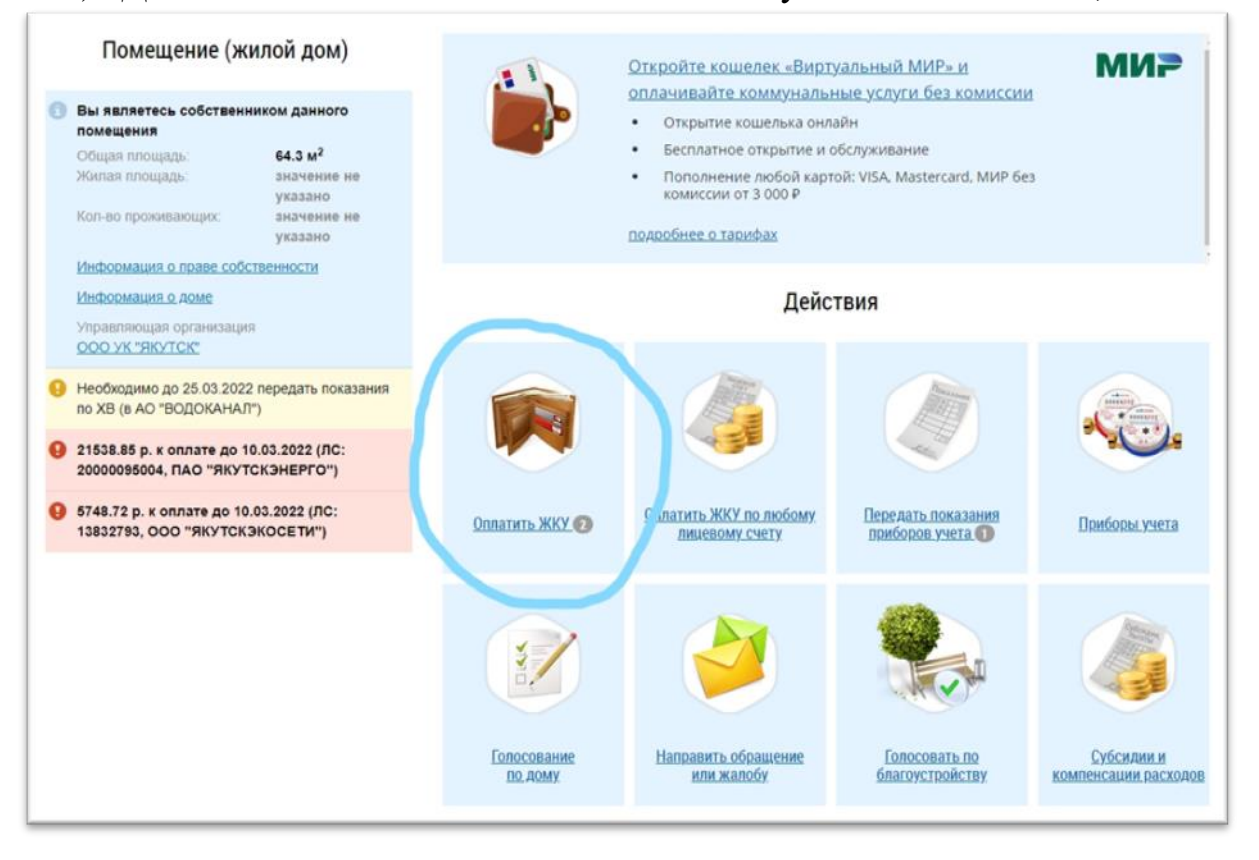

3) В появившемся окне отображается сумма к оплате (можно раскрыть данные и увидеть информацию о сумме начислений за каждую услугу по отдельности);

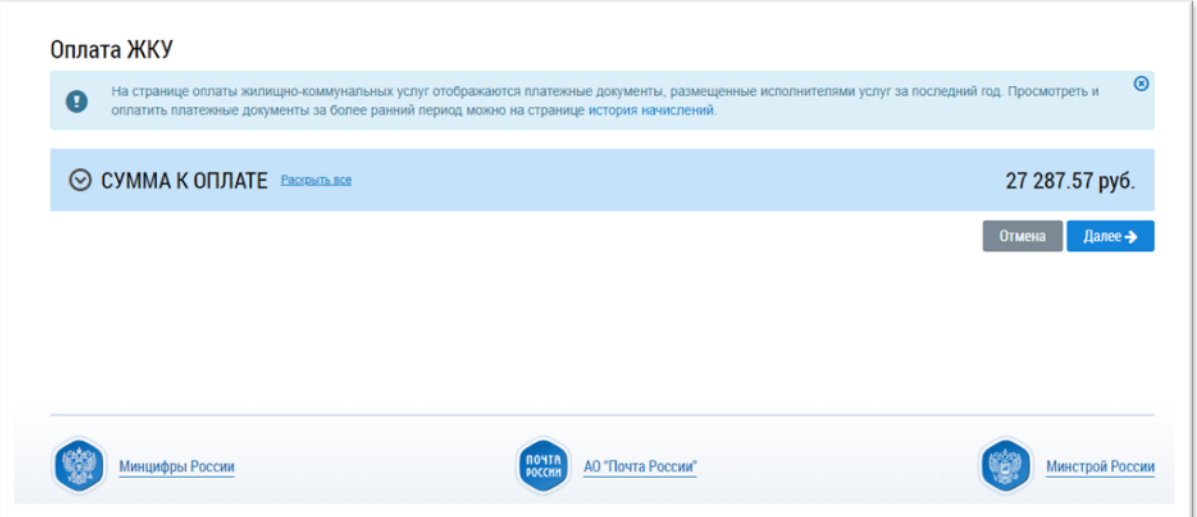

4) В следующем окне идет подтверждение оплаты. Нажимаем кнопку «Оплатить»;

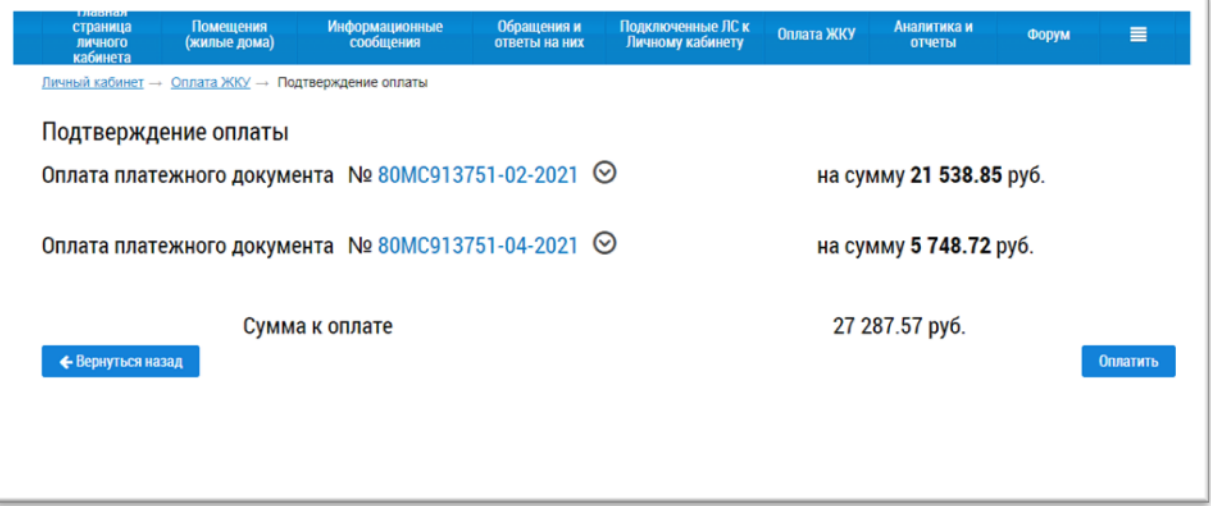

5) Далее необходимо написать e-mail для чека и выбрать способы оплаты через виртуальный кошелек «Виртуальный мир» либо через банковскую карту. Выбрать удобный способ оплаты и совершить платеж.

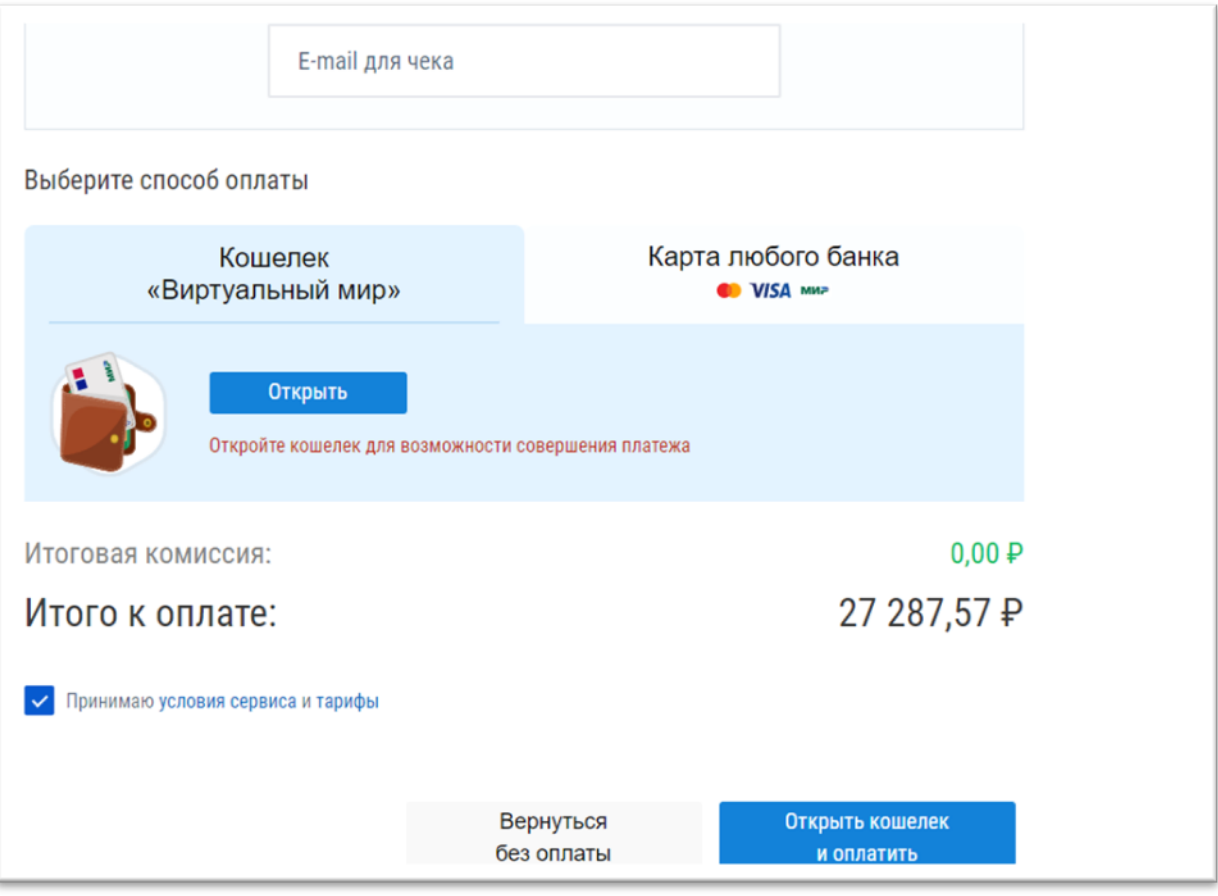